## **TrueGuard-PRO™ Generac MPS Installation Guide**

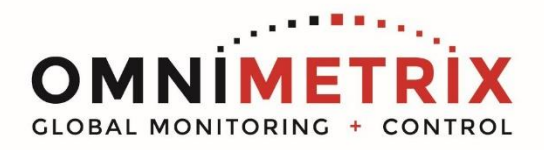

- 1. Unpack the monitor, antenna and the data/power cable. The data/power cable is a black cable with DB9 data connectors on two ends and red/black wires emerging from the connector labeled 'OmniMetrix END'. Take a moment to inspect all components to verify there is no shipping damage.
- 2. MPS installs occur at the system controller cabinet. Place the antenna vertically on the exterior of the system cabinet and route the antenna cable inside the enclosure. The antenna used for transmitting must be installed to provide a separation distance of at least 20 cm from all persons and must not transmit simultaneously with any other antenna transmitters. BE SURE to provide a drip loop lower than the monitor to keep water from running down the antenna cable into the monitor connection.
- 3. Attach the monitor via its magnetic feet, inside the controller cabinet or other appropriate location. Horizontal surfaces are best, but the unit may be mounted vertically or even upside down if necessary. *Note: If mounted vertically, install the monitor with the cables down to prevent water from entering the enclosure.*
- 4. Attach the antenna cable to the front of the monitor and tighten thumb tight.
- 5. Connect the RED wire to TB1 and the BLACK wire to TB2.
- 6. Plug the data cable end labeled 'OmniMetrix END' into the DB9 connector on the front of the monitor and tighten screws.
- 7. Have the technician verify that the diagnostic port is set to 9600 baud rate, 8 bits, no parity, and 1 stop bit in order to communicate with the monitor. Plug the data cable end labeled 'Generac END' into the Generac GenLink data connector (diagnostic port) and tighten screws.
- 8. Turn on the monitor and confirm that the LEDs light up and blink. If not, check for power on the terminal strip. If, after 5 minutes, the only LED lit is the Power LED, check the antenna mount and cable connection.
- 9. Allow 15 minutes for the monitor to log into the network and then call OmniMetrix® at 770-209-0012 to confirm installation. Access machine data through the OmniView<sup>®</sup> web interface at [www.omnimetrix.net.](http://www.omnimetrix.net/) Contact OmniMetrix Tech Support for login instructions and web training.

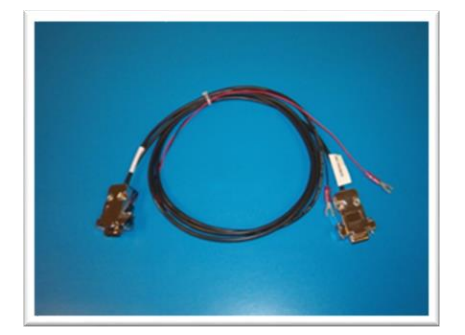

Data/Power Cable

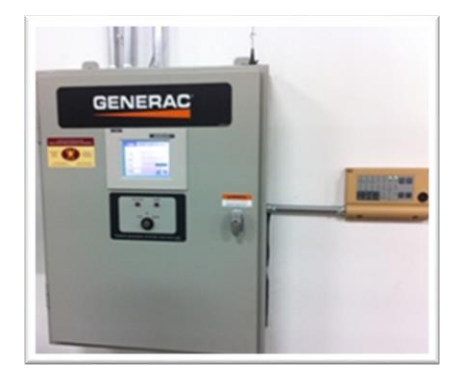

MPS System Controller

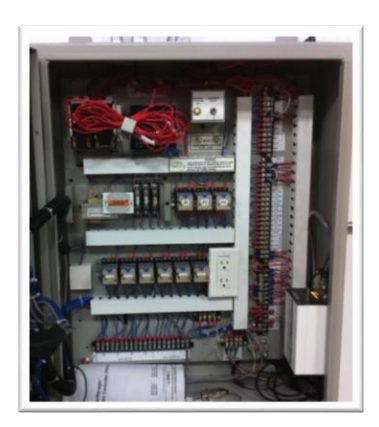

MPS Controller - Open

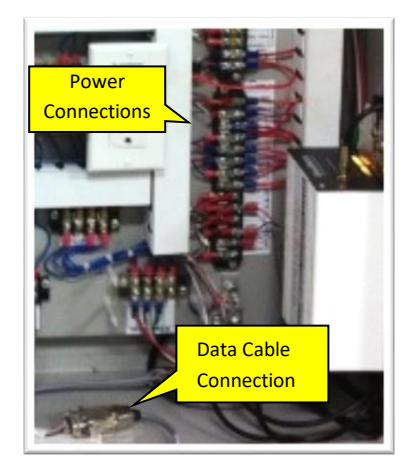

Power and Data Connections

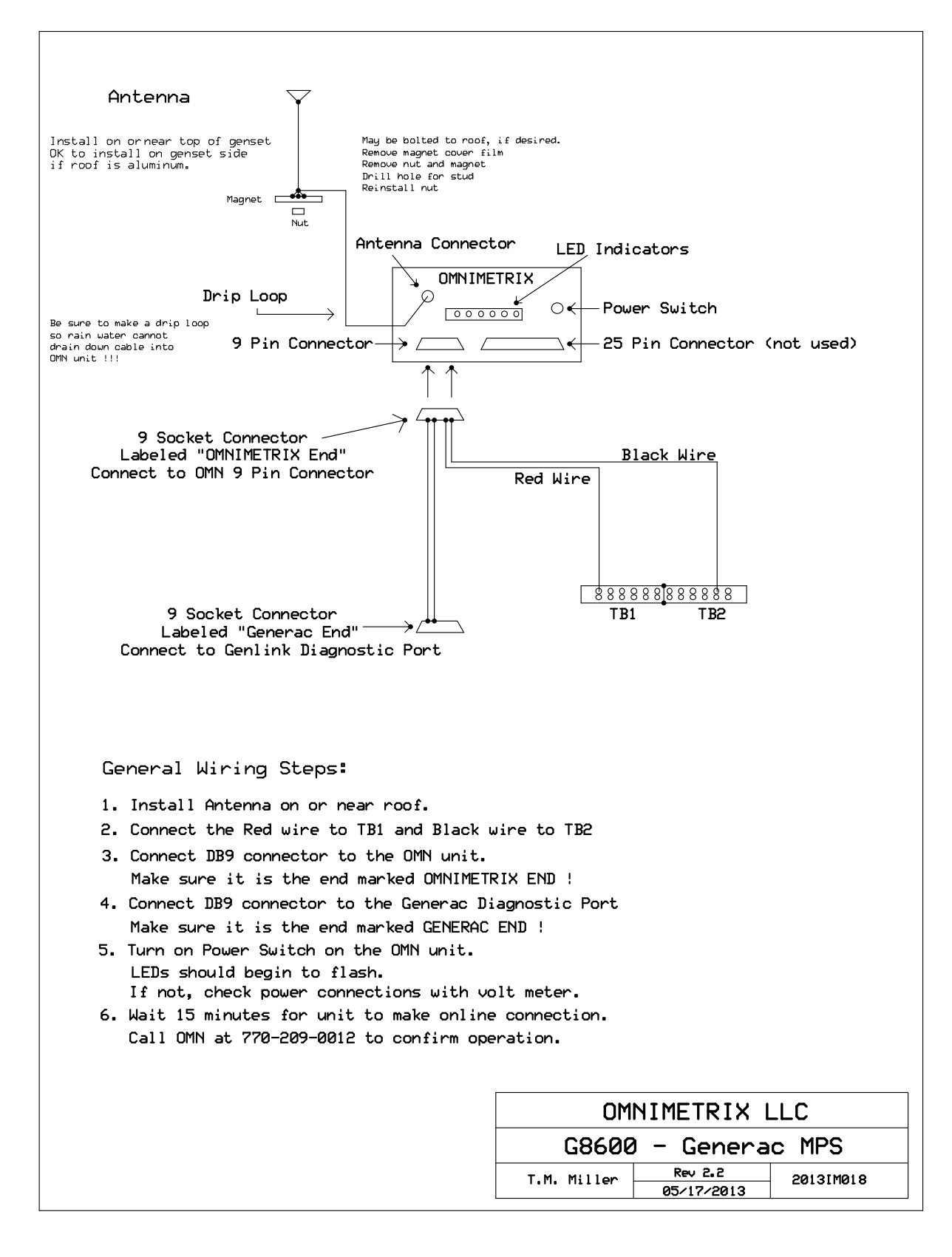

**If you have any questions, please call OmniMetrix Tech Support at 770-209-0012 or email at techsupport@omnimetrix.net.**

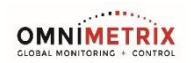